## Setup Instructions / Opsætningsanvisninger / Installeringsveiledning / Asennusohjeet / Installationsanvisningar

**?**

Funktioner och utseende på Windows-skärmen varierar beroende på version av operativsystem och andra program som är installerade på datorn.

 $\overline{\phantom{a}}$ 

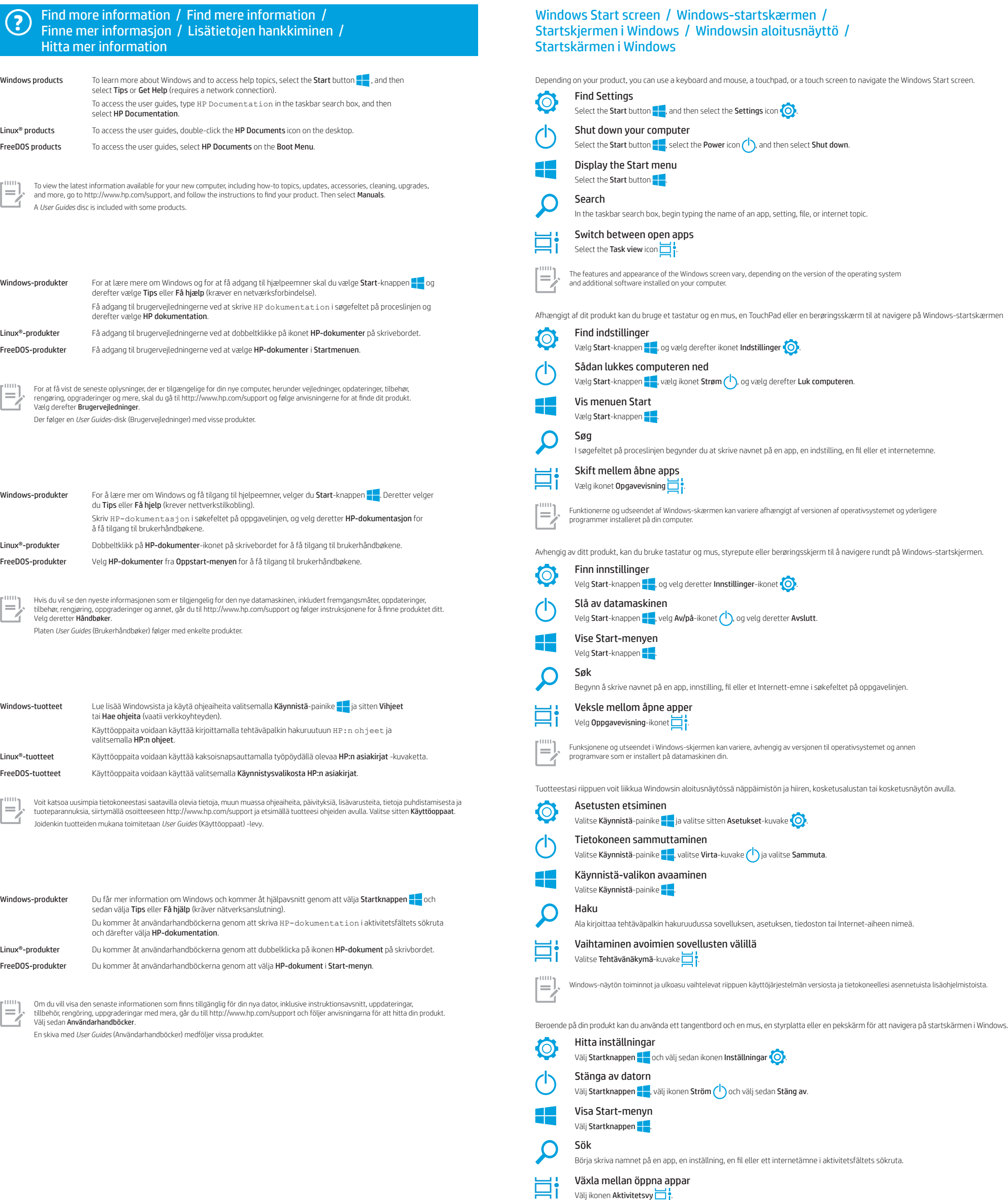

Välj ikonen Aktivitetsvy

 $\equiv$ 

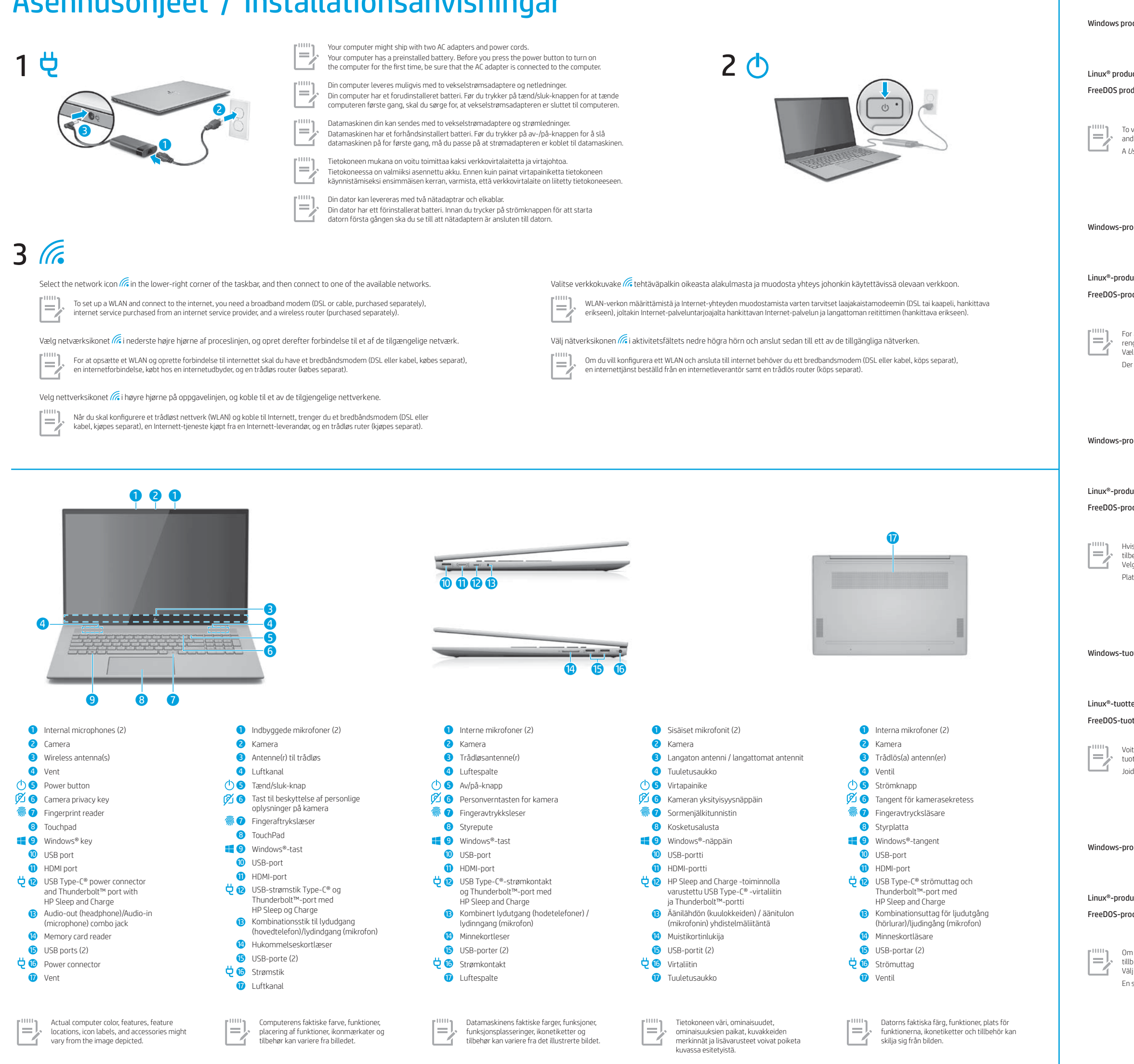

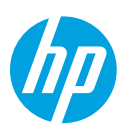

Touch screen only

Kun berøringsskærm

Touchpad or touch screen TouchPad eller berøringsskærm Styrepute eller berøringsskjerm Kosketusalusta tai kosketusnäyttö Styrplatta eller pekskärm

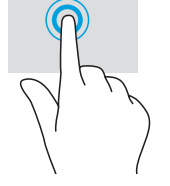

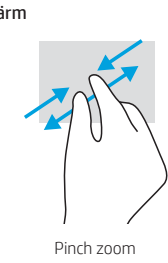

Tryk eller dobbelttryk for at vælge Knib for at zoome Glid for at rulle Tapp eller dobbelttapp for å velge Knip sammen for å zoome Skyv for å rulle Valitse napauttamalla tai kaksoisnapauttamalla Nipistyszoomaus Vieritys liu'uttamalla Tryck eller dubbeltryck för att välja Nyp-zoom Nyp-zoom Nyp-zoom Dra för att rulla

> WARNING: To reduce the risk of electric shock: • Plug the power cord into an AC outlet that is easily accessible at all times.

Kun berøringsskjerm

Vain kosketusnäyttö

Endast pekskärm

WARNING: To reduce the possibility of heat-related injuries or of overheating the computer, do not place the computer directly on your lap or obstruct the computer air vents. Use the computer only on a hard, flat surface. Do not allow another hard surface, such as<br>an adjoining optional printer, or a soft surface, such as pillows or rugs or clothing,

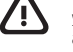

• If the power cord has a 3-pin attachment plug, plug the cord into a grounded (earthed) 3-pin outlet. For more safety, regulatory, labeling, and battery disposal information, see the *Regulatory, Safety, and Environmental* provided with your user guides. To locate the user guides for your computer, see the "Find more information" section of this poster.

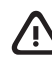

WARNING: To reduce the risk of serious injury, read the *Safety & Comfort Guide* provided with your user guides. It describes

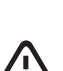

proper workstation setup, and proper posture, health, and work habits for computer users. The *Safety & Comfort Guide* also<br>provides important electrical and mechanical safety information. The *Safety & Comfort Guide* is a //www.hp.com/ergo.

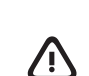

ADVARSEL: Læs vejledningen *Sikkerhed og komfort*, der blev leveret sammen med dine brugervejledninger, for at mindske risikoen for alvorlig skade. Her beskrives korrekt indretning af arbejdsplads og korrekt arbejdsstilling, sundhed samt arbejdsvaner<br>for computerbrugere. I vejledningen *Sikkerhed og komfort* findes også vigtige elektriske

and follow the guidelines in the HP *Safety & Comfort Guide.*

**ADVARSEL:** For at mindske risikoen for varmerelaterede skader eller overophedning af computeren må du ikke placere den direkte i<br>skødet eller blokere luftkanalerne. Du må kun bruge computeren på en hård, plan overflade. S af en anden hård overflade, f.eks. en tilstødende printer, eller af en blød overflade, f.eks. puder, tæpper eller beklædning. Du må heller ikke lade vekselstrømsadapteren komme i kontakt med huden eller en blød overflade, som f.eks. puder, tæpper eller beklædning,<br>under drift. Computeren og vekselstrømsadapteren overholder grænsen for brugertilgængelig overfl du oplever øget overfladetemperatur, skal du være forsigtig og følge retningslinjerne i HP-vejledningen *Sikkerhed og komfort*.

The Regulatory Model Number (RMN) for this equipment is TPN-W148.<br>Hereby, HP declares that this equipment is in compliance with Directive 2014/53/EU. To view the Declaration of Conformity for this<br>equipment, go to www.hp.e

**UK:** Hereby, HP declares that this equipment is in compliance with the relevant statutory requirements. To view the Declaration of Conformity<br>for this equipment, go to www.hp.eu/certificates and search using this equipmen

ADVARSEL: Les håndboken *Sikkerhet og komfort* som følger med brukerhåndbøkene, for å redusere faren for alvorlig skade. Den beskriver hvordan du konfigurerer og bruker datamaskinen på en måte som sikrer gode arbeidsvaner og hindrer og forebygger<br>helseskade. I *Sikkerhet og komfort* finner du også viktige opplysninger om elektrisk og mekanisk si

Yderligere oplysninger om sikkerhed, lovgivningsmæssige oplysninger, mærkningsoplysninger samt oplysninger om bortskaffelse af batterier finder du i Bemærkninger om lovgivning, sikkerhed og miljø, der blev leveret sammen med dine brugervejledninger For at finde brugervejledningerne til din computer bedes du se afsnittet "Find mere information" på denne plakat.

ADVARSEL: Slik reduserer du faren for elektrisk støt:

• Koble strømledningen til en stikkontakt som alltid er lett tilgjengelig. • Hvis strømledningen har et støpsel med jording, setter du ledningen inn i en jordet stikkontakt.

Du finner mer informasjon om sikkerhet, lovgivning, merking og avhending av batterier i *Opplysninger om forskrifter, sikkerhet og miljø,*<br>som følger med brukerhåndbøkene. Se «Finne mer informasjon» på denne plakaten, for

For details about multifeatured gestures, select Start, select Settings, select Devices, and then select Touchpad. Some computers support a touchscreen, but some computers, apps, and files might not support all touch gestures.

> ADVARSEL: For å redusere risikoen for varmerelatert skade eller overoppheting av datamaskinen, må du ikke ha datamaskinen i fanget eller dekke til datamaskinens luftespalter. Plasser datamaskinen på en fast, plan flate når du skal bruke den. Pass på at harde gjenstander, som f.eks. en tilkoblet skriver, eller myke gjenstander, som puter eller tepper o.l., ikke blokkerer luftstrømmen.<br>La heller ikke strømadapteren komme i kontakt med hud eller myke gjenstander, som f.eks. Datamaskinen og strømadapteren overholder temperaturgrensen for brukertilgjengelige overflater, definert av gjeldende  $s$ ikkerhetsstandarder. Under enkelte forhold eller med visse bruksmodeller kan du oppleve høyere overflatetemperaturer. Hvis du opplever økt overflatetemperatur, vær forsiktig og følg retningslinjene i HP-håndboken *Sikkerhet og komfort*.

For mer informasjon om bevegelser med flere funksjoner, velg Start, velg Innstillinger, velg Enheter, og velg deretter Styrepute. Enkelte datamaskiner støtter en berøringsskjerm, men enkelte datamaskiner, apper og filer støtter kanskje ikke berøringsgester. Saat lisätietoja useita ominaisuuksia kattavista eleistä valitsemalla Käynnistä, Asetukset, Laitteet ja sitten Kosketusalusta. Jotkut tietokoneet tukevat kosketusnäyttöä, mutta jotkut tietokoneet, sovellukset ja tiedostot eivät ehkä tue kaikkia k

Visa detaljerad information om gester med flera funktioner genom att välja **Start**, välja **Inställningar**, välja **Enheter** och därefter<br>välja **Styrplatta**. Vissa datorer stöder en pekskärm men vissa datorer, appar och file

VAROITUS: Voit pienentää sähköiskun vaaraa toimimalla seuraavasti:

• Kytke virtajohto pistorasiaan, johon on aina vaivaton pääsy. • Jos virtajohdossa on kolmipiikkinen pistoke, kytke se kolmipiikkiseen maadoitettuun pistorasiaan.

moplysningerne findes på servicemærkaten eller er placeret et af følgende steder: På bunden af computeren, på bagsiden af skærmen, inde i batterirummet eller under servicedækslet. Mærkaten kan være i papirform eller præget på produktet.

Tietoja turvallisuudesta, säädöksistä, merkinnöistä ja akun asianmukaisesta hävittämisestä on käyttöoppaiden mukana toimitetussa *Sähkötarkastusviranomaisten ilmoitukset ja turvallisuus- ja ympäristöohjeet* -oppaassa. Löydät tietokoneen käyttöoppaat toimimalla tämän julkaisun Lisätietojen hankkiminen -osan ohjeiden mukaan.

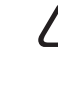

Gå til http://www.hp.com/support for å løse et maskinvare- eller programvareproblem. Bruk dette nettstedet for å få mer<br>informasjon om produktet ditt, også lenker til diskusjonsfora og instruksjoner om feilsøking. Du kan o om hvordan du kontakter HP og åpner en støttesak.

.<br>Systemasjon leveres på serviceetiketten, eller du finner den på ett av følgende steder: undersiden av datamaskinen baksiden av displayet, inne i batteribrønnen, eller bak servicedøren. Etiketten kan være i papirform eller trykt på produktet. I enkelte Windows-produkter kan du raskt trykke på tastkombinasjonen fn+esc for å vise Systeminformasjon-skjermen.

> VAROITUS: Lue käyttöoppaiden mukana toimitettu *Turvallisen ja mukavan työympäristön opas* vakavien vammojen välttämiseksi. Oppaassa kerrotaan työaseman oikeasta sijoittamisesta, tietokoneen käyttäjien suositeltavista työskentelyasennoista sekä<br>terveyteen ja työtapoihin liittyvistä seikoista. *Turvallisen ja mukavan työympäristön oppaassa* on m osoitteessa http://www.hp.com/ergo.

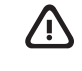

VAROITUS: Älä pidä tietokonetta suoraan sylissä tai tuki tietokoneen jäähdytysaukkoja. Näin voit vähentää lämmön aiheuttamien vammojen sekä tietokoneen ylikuumenemisen riskiä. Käytä tietokonetta vain kovalla ja tasaisella alustalla. Älä peitä tietokoneen ilmanvaihtoa asettamalla tietokoneen viereen valinnaista tulostinta tai muuta vastaavaa kovaa esinettä tai tyynyä, peittoa,<br>vaatetta tai muuta vastaavaa pehmeää esinettä. Älä myöskään anna verkkovirtalaitteen päästä kosket turvallisuusstandardeissa määritettyjä käyttäjän käsittelemien pintojen lämpötiloja koskevia rajoja. Joissakin olosuhteissa tai tietyissä käyttömalleissa voi olla korkeampia pintalämpötiloja. Jos pinnan lämpötila on kohonnut, ole varovainen ja noudata HP:n *Turvallisen ja mukavan työympäristön oppaassa* annettuja ohjeita.

VARNING: Så här minskar du risken för elstötar: • Anslut strömkabeln till ett eluttag som alltid är enkelt att komma åt. • Om strömkabeln har en jordad kontakt ska kabeln anslutas till ett jordat uttag.

Mer information om reglering, etiketter och säkerhet eller om hur du skaffar bort batterier finns i *Reglerings-, säkerhets- och miljöföreskrifter*, som medföljer användarhandböckerna. Du hittar användarhandböckerna till din dator med hjälp av avsnittet "Hitta mer information" på den här affischen.

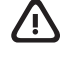

VARNING: Minska risken för allvarliga skador genom att läsa handboken *Säkerhet och arbetsmiljö* som medföljer användarhandböckerna. I den beskrivs inställningar av arbetsstationen, sittställningar vid datorn och sunda datorvanor.<br>I handboken *Sökerhet och arbetsmiljö* finns även viktig information om elektrisk och mekanisk säkerhe *arbetsmiljö* finns också på webben på http://www.hp.com/ergo.

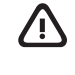

Ved å installere, kopiere, laste ned eller på annen måte bruke et programvareprodukt som er forhåndsinstallert på datamaskinen, samtykker<br>du i vilkårene i HPs sluttbrukeravtale (EULA). Hvis du ikke godtar vilkårene i lisen produktet (maskinvare og programvare) i sin helhet innen 14 dager for å få full refusjon i henhold til forhandlerens refusjonspolitikk. Ta kontakt med forhandleren for å få mer informasjon eller be om full refusjon av datamaskinens kjøpesum.

I enkelte land eller regioner kan HP legge ved en trykt utgave av garantien i esken. I land eller regioner hvor garantien ikke ligger ved i trykt<br>format, kan du be om å få et trykt eksemplar fra http://www.hp.com/go/orderd

VARNING: Minska risken för värmeskador eller överhettning genom att inte ha datorn direkt i knäet eller blockera datorns luftventiler. Använd bara datorn på en hård, plan yta. Se till att ingen hård yta som en närliggande skrivare, eller mjuka ytor som kuddar, mattor eller klädesplagg, blockerar luftflödet. Låt inte heller nätadaptern komma i kontakt med huden eller någon mjuk yta, t.ex. kuddar,<br>mattor eller klädesplagg, under drift. Datorn och nätadaptern efterlever temperaturbegränsn Om du upplever ökad yttemperatur, var försiktig och följ anvisningarna i HP *Säkerhet och arbetsmiljö*.

### Feedback on this document

To help us improve this document, please send any suggestions, comments, or errors to **doc.feedback@hp.com**.<br>Include the document part number (located near the bar code) when submitting your feedback.

### Contact support

Det regulatoriska modellnumret (RMN) för utrustningen är TPN-W148. HP försäkrar härmed att denna utrustning överensstämmer med direktiv 2014/53/EU. Om du vill se en försäkran om överensstämmelse för denna utrustning går du till www.hp.eu/certificates och söker med hjälp av utrustningens R

To resolve a hardware or software problem, go to http://www.hp.com/support. Use this site to get more information about your product, including links to discussion forums and instructions on troubleshooting. You can also find information about how to contact HP and open a support case.

Genom att installera, kopiera, hämta eller på annat sätt använda något av de förinstallerade programmen på den här datorn samtycker du till<br>villkoren i HP:s licensavtal för slutanvändare (EULA). Om du inte godtar dessa lic Om du vill ha mer information eller vill begära full återbetalning av priset för datorn ska du vända dig till säljaren.

## Locate system information

System information is provided on the service label or found in one of the following locations: the bottom of the computer, the back<br>of the display, inside the battery bay, or beneath the service door. The label may be in

In some Windows products, you can briefly press the fn+esc key combination to display the System Information screen.

.<br>Isa länder eller regioner medföljer ett tryckt exemplar av HP:s garanti i förpackningen. I länder eller regioner där garantiinformationen inte ges i tryckt format kan du beställa ett exemplar från http://www.hp.com/go/orderdocuments. Om produkten är köpt i Asien eller<br>Stillahavsområdet kan du skriva till HP på adressen POD, PO Box 161, Kitchener Road Post Of och ditt namn, ditt telefonnummer och din postadress.

Datorn skyddas med ett kostnadsfritt tidsbegränsat abonnemang på McAfee LiveSafe™, som aktiveras första gången du använder datorn. När abonnemanget upphör får du möjlighet att köpa McAfee LiveSafe-tjänsten. Tjänsten McAfee LiveSafe hjälper dig att skydda din identitet,<br>dina data och dina enheter med ett enda abonnemang.\*

Vælg Start, vælg Indstillinger, vælg Enheder, og vælg derefter TouchPad for at få flere oplysninger om bevægelser oner. Visse computere understøtter en berøringsskærm, men nogle computere, apps og filer understøtte muligvis ikke alle berøringsbevægelser.

### Sådan giver du feedback til dette dokument

For at hjælpe os med at forbedre dokumentet bedes du sende eventuelle forslag, kommentarer eller fejl til doc.feedback@hp.com. Medsend dokumentets bestillingsnummer (findes i nærheden af stregkoden), når du indsender feedback.

## Kontakt support

For at løse et problem med hardware eller software kan du gå ind på http://www.hp.com/support. Brug dette websted til at få flere oplysninger om dit produkt, herunder links til diskussionsfora og fejlfindingsvejledninger. Du kan også finde oplysninger om, hvordan du kontakter HP og åbner en supportsag. Du kan hjälpa oss att förbättra detta dokument genom att skicka förslag, kommentarer eller rapporter om fel till doc.feedback@hp.com. Ange dokumentartikelnumret (står bredvid streckkoden) när du skickar in dina kommentarer.

### Sådan finder du systemoplysninger

I nogle Windows-produkter skal du kortvarigt trykke tastkombinationen fn+esc for at vise skærmen Systemoplysninger.

### Tilbakemelding om dette dokumentet

For å hjelpe oss med å forbedre denne dokumentasjonen, kan du sende inn forslag, kommentarer eller opplysninger om feil til<br>**doc.feedback@hp.com**. Inkluder dokumentets delenummer (plassert i nærheten av strekkoden) når du

## Kontakt kundestøtte

Thunderbolt is a trademark of Intel Corporation or its subsidiaries in the U.S. and/or other countries. Linux® is the registered trademark of Linus<br>Torvalds in the U.S. and other countries. McAfee LiveSafe is a trademark o registered trademarks of USB Implementers Forum.

### Finne systeminformasjon

The information contained herein is subject to change without notice. The only warranties for HP products and services are set forth in the express warranty statements accompanying such products and services. Nothing herein should be construed as constituting an additional<br>warranty. HP shall not be liable for technical or editorial errors or omissions containe

SIMPLIFIED DECLARATION OF CONFORMITY

SOFTWARE TERMS

By installing, copying, downloading, or otherwise using any software product preinstalled on this computer, you agree to be bound by the terms of the HP End User License Agreement (EULA). If you do not accept these license terms, your sole remedy is to return the entire unused product (hardware and software) within 14 days for a full refund subject to the refund policy of your seller. For any further information or to request a full refund of the price of the computer, please contact your seller.

### LIMITED WARRANTY

In some countries or regions, HP may provide a printed warranty in the box. For countries or regions where the warranty is not provided in printed format, you can request a copy from http://www.hp.com/go/orderdocuments. For products purchased in Asia Pacific, you can write to HP at POD, PO Box 161, Kitchener Road Post Office, Singapore 912006. Include your product name, and your name, phone number, and postal address.

Your computer is protected by a free subscription to McAfee LiveSafe™ service for a limited time from the first time you use the computer. You will have the option to purchase McAfee LiveSafe service upon expiration of the subscription. McAfee LiveSafe service helps protect your identity, your data, and your devices with a single subscription.\*

\* Select products only.

### FORENKLET OVERENSSTEMMELSESERKLÆRING

Udstyrets RMN (Regulatory Model Number) er TPN-W148.<br>HP erklærer hermed, at dette udstyr er i overensstemmelse med direktiv 2014/53/EU. For at se overensstemmelseserklæringen<br>for dette udstyr skal du besøge www.hp.eu/certi

### VILKÅR VEDRØRENDE SOFTWARE

Når du installerer, kopierer, downloader eller på anden vis bruger de softwareprodukter, der er forudinstalleret på denne computer, accepterer du vilkårene i HP-slutbrugerlicensaftalen (EULA). Hvis du ikke accepterer disse licensbetingelser, er din eneste beføjelse at returnere hele det<br>ubrugte produkt (hardware og software) inden for 14 dage mod fuld tilbagebeta For yderligere oplysninger eller for at anmode om fuld tilbagebetaling af computerens pris bedes du kontakte forhandleren.

Gestures for touchpad or touch screen Bevegelser for styrepute eller berøringsskjerm Bevægelser for TouchPad eller berøringsskærm Eleet kosketusalustalla tai kosketusnäytöllä Gester för styrplatta eller pekskärm

For nogle landes eller områders vedkommende kan der være vedlagt en trykt garanti fra HP i kassen. I de lande eller områder, hvor garantien ikke findes i trykt format, kan du anmode om et eksemplar fra http://www.hp.com/go/orderdocuments. Hvis produktet er købt i Asi Stillehavsområdet, kan du skrive til HP, POD, PO Box 161, Kitchener Road Post Office, Singapore 912006. Angiv produktnavnet samt dit navn, telefonnummer og postadresse.

Din computer er beskyttet af et gratis abonnement på tjenesten McAfee LiveSafe™ i en begrænset periode, som starter, når du bruger din<br>computer første gang. Du vil have mulighed for at købe McAfee LiveSafe-tjenesten, når

# BEGRÆNSET GARANTI \* Kun udvalgte produkter.

 $\triangle$ 

 $\sqrt{N}$ 

凸

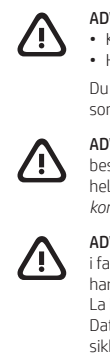

### FORENKLET SAMSVARSERKLÆRING

Forskriftsmodellnummer (RMN) for dette utstyret er TPN-W148. HP erklærer med dette at dette utstyret overholder direktiv 2014/53/EU. For å se samsvarserklæringen for dette utstyret, gå til www.hp.eu/certificates og søk med utstyrets RMN.

### VILKÅR FOR PROGRAMVAREN

### BEGRENSET GARANTI

og postadresse.

**ADVARSEL:** Følg nedenstående fremgangsmåde for at mindske risikoen for elektrisk stød:<br>• Slut netledningen til en stikkontakt med vekselstrøm, der altid er let tilgængelig.<br>• Hvis netledningen har et 3-bens stik, skal d

Datamaskinen er beskyttet av et gratis abonnement på McAfee LiveSafe™-tjenesten i et begrenset tidsrom fra du bruker den for første gang. Du får mulighet til å kjøpe McAfee LiveSafe-tjenesten ved utløp av abonnementet. McAfee LiveSafe-tjenesten bidrar til å beskytte personlige opplysninger, data og enheter med ett enkelt abonnement.\*

\* Kun enkelte produkter.

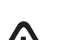

### YKSINKERTAISTETTU VAATIMUSTENMUKAISUUSVAKUUTUS

Laitteen säädösten mukainen mallinumero (RMN) on TPN-W148. Täten HP vakuuttaa, että tämä laite on direktiivin 2014/53/EU vaatimusten mukainen. Voit lukea tämän laitteen vaatimustenmukaisuusvakuutuksen siirtymällä osoitteeseen www.hp.eu/certificates ja suorittamalla haun laitteen RMN-numerolla.

### OHJELMISTON KÄYTTÖEHDOT

Asentamalla, kopioimalla, lataamalla tai muuten käyttämällä mitä tahansa tähän tietokoneeseen esiasennettua ohjelmistoa sitoudut noudattamaan HP:n loppukäyttäjän käyttöoikeussopimuksen (EULA) ehtoja. Jos et hyväksy näitä käyttöoikeusehtoja, ainoa vaihtoehtosi on palauttaa käyttämätön tuote kokonaisuudessaan (sekä laitteisto että ohjelmisto) 14 päivän kuluessa, jolloin saat täyden hyvityksen myyjän hyvityskäytännön mukaan.

Jos tarvitset lisätietoja tai haluat pyytää täyden hyvityksen tietokoneen hinnasta, ota yhteyttä myyjään.

### RAJOITETTU TAKUU

Joissakin maissa tai joillakin alueilla HP voi toimittaa takuun painetussa muodossa tuotteen mukana. Jos takuuta ei omassa maassasi tai alueellasi toimiteta painettuna, voit pyytää kopion osoitteesta http://www.hp.com/go/orderdocuments. Jos tuote on ostettu Tyynenmere Aasian alueelta, voit kirjoittaa HP:lle osoitteeseen POD, PO Box 161, Kitchener Road Post Office, Singapore 912006. Liitä mukaan tuotenimi, oma nimesi, puhelinnumerosi sekä postiosoitteesi.

Tietokoneesi on suojattu McAfee LiveSafe™ -ohjelmiston ilmaisella tilauksella rajoitetun ajan alkaen tietokoneesi ensimmäisestä käyttöhetkestä. Voit hankkia maksullisen McAfee LiveSafe -palvelun ilmaisen tilauksen päätyttyä. Tilaamalla McAfee LiveSafe -palvelun voit kerralla suojata sekä henkilötietosi, muut tietosi että laitteesi.\*

\* Vain tietyissä tuotteissa.

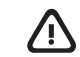

### FÖRENKLAD ÖVERENSSTÄMMELSEFÖRKLARING

### VILLKOR FÖR PROGRAMVARAN

### BEGRÄNSAD GARANTI

\* Endast vissa produkter.

Palautetta tästä asiakirjasta

Auta meitä parantamaan tätä asiakirjaa lähettämällä ehdotuksia, kommentteja tai tietoja virheistä osoitteeseen **doc.feedback@hp.com**.<br>Liitä palautteeseesi myös oppaan osanumero (lähellä viivakoodia).

### Ota yhteys tukeen

Voit ratkaista laitteisto- tai ohjelmisto-ongelmia siirtymällä osoitteeseen http://www.hp.com/support. Saat tältä sivustolta lisätietoja tuotteestasi, esimerkiksi linkkejä keskustelufoorumeihin ja ohjeita vianmääritykseen. Saat sivustolta myös HP:n yhteystiedot ja voit avata tukipyynnön.

### Järjestelmätietojen paikantaminen

Järjestelmätiedot on ilmoitettu huoltotarrassa tai ne löytyvät jostakin seuraavista paikoista: tietokoneen pohja, näytön takasivu,<br>akkupaikan sisäpuoli tai huoltoluukun alapuoli. Tarra voi olla paperimuotoinen tai painettu Paina joissakin Windows-tuotteissa lyhyesti fn+esc-näppäinyhdistelmää nähdäksesi Järjestelmätiedot-näytön.

### Feedback om detta dokument

## Kontakta support

Om du behöver lösa ett maskinvaru- eller programvaruproblem går du till http://www.hp.com/support. På denna webbplats hittar du mer information om din produkt, inklusive länkar till diskussionsforum och instruktioner för felsökning. Du kan även hitta information om hur du kontaktar HP och öppnar ett supportärende.

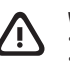

Systeminformation står på serviceetiketten eller sitter på följande platser: på undersidan av datorn, på bildskärmens baksida, inuti batterifacket eller under serviceluckan. Etiketten kan vara i form av papper eller tryckt på produkten.

I vissa Windows-produkter kan du trycka hastigt på tangentkombinationen fn+esc för att visa skärmen Systeminformation

### Hitta systeminformation

Tap or double-tap to select Pinch zoom Slide to scroll

Touchpad only / Kun TouchPad / Kun styrepute / Vain kosketusalusta / Endast styrplatta

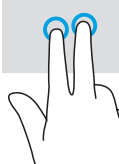

Tap to right-click Tryk for at højreklikke Tapp for å høyreklikke Oikea napsautus napauttamalla

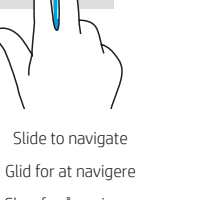

Slide to navigate **Multifeatured gestures** Multifeatured gestures Glid for at navigere **Bevægelser med flere funktione** Skyv for å navigere endelte and the Bevegelser med flere funksjone Navigointi liu'uttamalla Usean ominaisuuden eleet Dra för att navigera Gester med flera funktioner

Tryck för att högerklicka

© Copyright 2021 HP Development Company, L.P.

Not all features are available in all editions of Windows. This computer may require upgraded and/or separately purchased hardware, drivers, and/or software to take full advantage of Windows functionality. See http://www.microsoft.com for details.